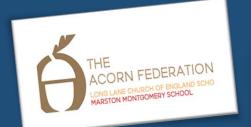

Knowledge Organiser

### Lesson 1

To choose a command for a given purpose

ScratchJr, Bee-Bot, command, sprite, compare, programming, programming area

### Lesson 2

To show that a series of commands can be joined together

Block, joining, command, Start block, run, program, programming area, predict background, delete, reset, algorithm,

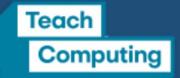

**Lesson 3 -** To identify the effect of changing a value

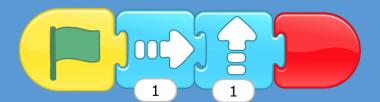

Effect, change, value, block, build

## Lesson 4

To explain that each sprite has its own instructions

Instructions, sprite, delete, program, algorithm, design

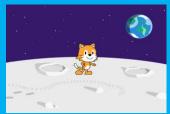

# Lesson 5 To design the parts of a project

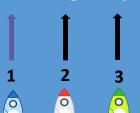

Sprite, background, appropriate, algorithm

Lesson 6 - To use my algorithm to create a program

Sprite, design, programming blocks, algorithm, programs

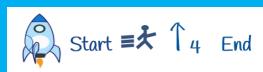

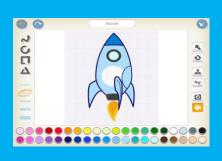

KS1 Programming B Summer Term

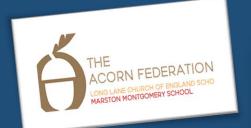

Knowledge Organiser

### Lesson 1

To choose a command for a given purpose

ScratchJr, Bee-Bot, ScratchJr, Bee-Bot, Command, Sprite, compare, programming, programming area

### Lesson 2

To show that a series of commands can be joined together

Block, joining, command, Start block, run, program, programming area, predict background, delete, reset, algorithm,

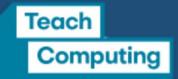

**Lesson 3 -** To identify the effect of changing a value

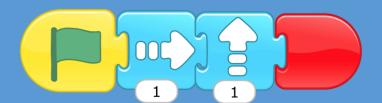

Effect, change, value, block

## Lesson 4

To explain that each sprite has its own instructions

Instructions, sprite, delete, program, algorithm

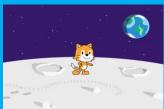

## Lesson 5 To design the parts of a project

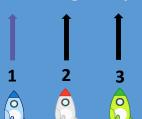

Sprite, background, appropriate, algorithm

Lesson 6 - To use my algorithm to create a program

Sprite, design, programming blocks, algorithm, programs

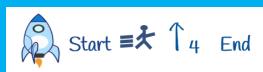

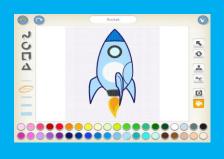

Year 1 Programming Summer Term

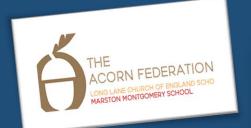

Knowledge Organiser

## Lesson 1

To choose a command for a given purpose

ScratchJr, Bee-Bot, ScratchJr, Bee-Bot, Bee-Bot, ScratchJr, Bee-Bot, ScratchJr, Bee-Bot, Bee-Bot, ScratchJr, Bee-Bot, Bee-Bot, Bee-B

### Lesson 2

To show that a series of commands can be joined together

Block, joining, command, Start block, run, program, programming area, predict background, delete, reset, algorithm,

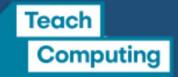

**Lesson 3 -** To identify the effect of changing a value

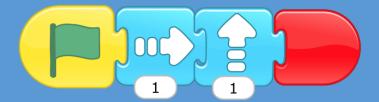

Effect, change, value, block, build

## Lesson 4

To explain that each sprite has its own instructions

Instructions, sprite, delete, program, algorithm, design

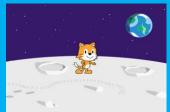

# Lesson 5 To design the parts of a project

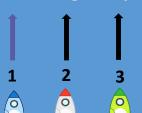

Sprite, background, appropriate, algorithm

Lesson 6 - To use my algorithm to create a program

Sprite, design, programming blocks, algorithm, programs

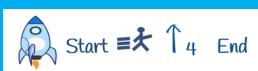

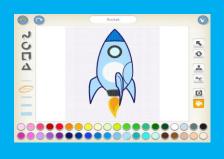

Year 2 Programming Summer Term